# Quizly: A Live Coding Assessment Platform for App Inventor

Francesco Maiorana<sup>1,2</sup>

<sup>1</sup>Department of Electrical, Electronic and Computer Engineering, University of Catania, Viale A. Doria, 6, Catania, Italy 2 IISS G.B.Vaccarini, Catania francesco.maiorana@dieei.unict.it

Daniela Giordano Department of Electrical, Electronic and Computer Engineering, University of Catania, Viale A. Doria, 6, Catania, Italy daniela.giordano@dieei.unict.it

Ralph Morelli Computer Science Department Trinity College Hartford, CT, USA ralph.morelli@trincoll.edu

*Abstract***— There is a strong worldwide movement which is pushing for the teaching of serious computer science principles besides reading, writing and basic numeracy starting from first grade and reaching all students across all grades. This is being done through both formal initiatives carried out by international organizations and at the national level by putting forward curricula, some of which are mandatory. In order to accomplish this goal, and based on the consensus that computer science is not programming and that programming languages are a tool, visual languages have become the preferred method for teaching introductory courses in computer science. The absence of rigid syntactic rules makes them the ideal tool for focusing on problem solving and computational thinking activities. Recent reports have pointed out the need for supporting the international community of teachers by providing assessment methods, an internationally validated question repository as well as tools and assessment platforms. In this context our work presents an assessment platform for formative, summative and informal assessment of computer science competencies by using a visual language, namely App Inventor, which allows for the rapid development of a mobile app and has a strong appeal to the younger generation of students. The capability to log user activity allows the teacher to monitor the progression in the student's learning path as well as her/his solution-building approach.**

*Keywords— Computer Science curricula, Visual languages; assessment; assessment tools and platforms*

### I. INTRODUCTION

There is a strong worldwide movement advocating for the teaching of serious computer science concepts, besides reading, writing and numeracy, as early as possible in the student's learning path. This has brought to international attention the need to reform computer science teaching practices in order to support its introduction in all stages of school and for all students. A remarkable example of this trend can be found in the United Kingdom when since 2014 computer science has been considered mandatory from the first year of school [1], and in the United States where a strong informal movement (https://hourofcode.com, https://code.org/learn) [2] is reforming the attitude towards computer science worldwide by engaging millions of people by way of games and activities with the aim of pushing a legislative reform to introduce computer science in all schools. The movement has flourished

in many similar initiatives across the globe such as http://codeweek.eu/, http://uk.code.org/, http://codeweek.it/, and http://www.programmailfuturo.it/. These curricula are aligned with modern 21st century competency frameworks such as [3- 6] and the Framework for 21st Century Learning developed by the P21 Partnership for  $21<sup>st</sup>$  Century Learning (http://www.p21.org/our-work/p21-framework). One of the key elements of these efforts is the importance given to visual programming languages. Even if it is well recognized that computer science is not programming, visual languages allow for a programming approach based on snapping together blocks that differ in shape and color, thus avoiding much of the syntactic burden common to textual languages. This in turn allows students to focus on the problem solving process and sharpen their computational thinking skills [7-10].

Besides this flourishing of curricula there is an urgent need for an assessment in computer science (CS) education, which is aligned with the modern curricula and competency frameworks as stated recently in [11] which recommends that the "CS education community leads the development of a curated assessment library for teachers" and launches a "call to action for the computer science education community to develop valid and reliable assessments." The importance of assessment is recognized by other international networks such as the assessment and accountability roadmap (http://www.roadmap21.org/assessment.html). The assessment has been the focus of many working groups, such as the Conference on Innovation and Technology in Computer Science Education (ITICSE), which has a long tradition in computer science assessment at the university level [12], with a proposal to also cover computer science assessment in schools [13]. This work will present two tools: 1) Quiz Maker for the creation of quizzes, and 2) Quizly for assessing and automatically grading exercises done through the visual language App Inventor [14], with its extension into an assessment platform able to manage students and classes, administer and propose formative, summative and informal tests and to be able to track user progress as well as the question solving process. The work is organized as follows: Section 2 reviews the state of the art and is organized into three main subsections: Computer Science Curricula, Visual Languages, and Assessment and Assessment Tools; Section 3 presents the assessment tools Quiz Maker and Quizly; Section 4 describes the extensions and functionalities of the entire assessment platform; Section 5 describes the logging mechanism developed in the platform, which allows for tracking user activities and the early detection of gaps in the student's learning path. The logging activities are extended to the student's solution development process by allowing them to record the entire process of assembling stacks of blocks in order to monitor the solution; finally, Section 6 draws some conclusions and presents further developments.

## II. STATE OF THE ART

## *A. Curriculum development*

In 2013 the United Kingdom's Department of Education released a mandatory computer science curriculum, beginning in the 2014 scholastic year and starting from the first year of school at Key Stage 1 up to Key Stage 4. Since this regulation was passed, national associations such as Computing At School (CAS) has put forward a set of guidelines for primary [15] and secondary teachers [16]. The curriculum guidelines have been organized into two progression pathways: the first concerns topics, namely: Algorithms, Programming & Development, Data & Data Representation, Hardware & Processing, Communications & Networks, and finally Information Technology with the topics arranged by difficulty level. The second progression pathway is for strands: Computer Science, Information Technology and Digital Literacy. During the first three Key Stages, the focus of the teaching and learning activities should be on the computational thinking aspects and at Key Stage 4 students can choose between the Computer Science and the Information Technology strands. The CAS network has developed a QuickStart Computing Guide for primary and secondary teachers [17] [18], which can be found at http://www.quickstartcomputing.org/. This is a general curriculum suited for all students and does not consider any specialized program of study focusing on computer science.

In the USA the three main curricula are organized around the Computer Science Principles framework [19], the Computer Science Teacher Association (CSTA) curriculum, which is currently under review [20], and the Computer Science Equity Alliance curriculum [21] as well as other state level curricula. The AP Computer Science Principles Curriculum Framework is equivalent to a first semester introductory computer science course at the college level. It is organized around seven computational thinking practices: Connecting, Computing, Creating Computational Artifacts, Abstracting, Analyzing Problems and Artifacts, Communication and Collaboration; it represent the competences that students must have. The areas of the course are organized around seven big ideas: Creativity, Abstraction, Data and Information, Algorithms, Programming, The Internet, and Global Impact. Each big idea is associated with a set of essential questions useful for guiding students in finding connections to the content of the big ideas; it contains enduring understanding which specifies core concepts that have to be mastered by the students. Each enduring understanding is aligned with Learning Objectives (LO) that provide a more detailed articulation of what the students should be able to do. These objectives integrate computational

thinking practice with specific content. Next to each LO there is a list of essential knowledge statements which specify facts or content which has to be mastered by the students. The assessment is done through two performance tasks: Explore – Implications of computing innovations; Create applications from ideas. An end of course assessment with a time restriction completes the assessment process. The performance task takes longer but allows students to demonstrate a diverse skill set, beginning with creativity and should engage them in real work and motivating tasks which may be socially relevant. Students can present their work in an online portfolio, such as a website. The general framework has been implemented into several courses, notably the Mobile Computer Science Principle course both for students as well as professional development for teachers [22-24], and the Beauty and Joy of Computing [25]. For an overview of the course approach the reader can refer to  $[26 - 28]$ .

The CSTA curriculum is organized into three levels: the first for grades K1-K6, the second for grades K6-K9 and the third for grades K9-K12. The latter is divided into three courses: Computer Science in the Modern World (K9-K10), Computer Science Concepts and Practices (K10-K11), and Topics in Computer Science (K11-K12), with each course intensifying in depth and material. Each level is organized into five strands: Computational Thinking, Collaboration, Computing Practice and Programming, Computers and Communication Devices, and finally Community, Global and Ethical Impacts. The curriculum describes the specific computer science concepts and skills associated with each strand that has to be mastered by the student at each level.

The Computer Science Equity Alliance curriculum was developed by combining computer science content and computational practice and has been mapped to several standards (http://pact.sri.com/index.html). The curriculum is shaped around four main elements: Curricular Material, Professional Development, Assessment (forthcoming) and Local Policy Support, with the aim of teaching the creative, collaborative, interdisciplinary and problem solving nature of computing. It is organized into six units: Human Computer Interaction, Problem Solving, Web Design, Introduction to Programming, Computing and Data Analysis, and Robotics. Each unit has daily lesson plans with student activities and teaching strategies. The lessons are developed to reinforce the three main themes of the curriculum: the creative nature of computing, technology as a tool for solving problems, and the relevance of computer science and its impact on society. For a wider overview of the curricula, the reader can refer to two recent special issues [29-30] and a review about high school curricula [31] as well as an international effort on reforming higher education curricula in Computer Science and Information Technology [32] to grasp the worldwide push to introduce computer science as early as possible and along as many learning paths as possible..

### *B. Learning environments for initial programming*

Visual languages have become a common choice for an initial programming environment suitable for an introductory course in computer science. Examples of these include: Scratch [33] which is suitable for an introductory approach to

computing and for primary and lower middle school students. App Inventor [34] which allows the student to build apps for mobile devices and enables him/her to manage a rich set of components that respond to events. It is suited for middle and high school students. BYOB/SNAP [35] which builds on top of Scratch and allows students to practice with an even richer set of computer science concepts such as "procedures as first class data, from the Scheme language". Enchanting (http://enchanting.robotclub.ab.ca/tiki-index.php) which is built on top of BYOB/SNAP. It offers a programming environment for LEGO Mindstorms robots. Robotics has been seen as a way to introduce and engage students in STEM education [36] with its rich set of initiatives, such as the collaborative robotics programming competition [37] performed either by a visual language automatically translated in C or directly in the C language. Flip [38] which combines a visual editor with a natural version of the scripts, thus allowing students to use natural language as a means of improving code comprehension as well as their computational communication skills.

## *C. Assessment and assessment tools*

In this rapidly changing environment of competency frameworks, which focus on key competencies that students have to acquire in order to succeed in modern working environments, and curricula that are issued worldwide there is an urgent need for good assessment practices aligned with the new frameworks and curricula. Assessments should be seen as powerful learning tools in order to teach students the skills needed to prepare their questions [39] and to guide them in asking the right questions during their lessons [40]. Beside this it is necessary to have assessment tools which allow for an accurate and quick verification of student performance with immediate feedback, thus fostering self-reflection. Several useful tools exist for visual block languages, such as:

- Scrape [41] and the related set of tools that allow for the analysis of single/multiple Scratch projects with statistics such as the number of blocks or the types of computational constructs used.
- Scratch Explorer [42], a tool that depicts relationships between different parts of the program.
- Hairball [43] which is a system that can be useful to students and teachers. For students it can point out potential errors or unsafe practices while allowing teachers to inspect Scratch programs.
- Dr. Scratch [44][45] which is a free/open source web tool that allows for the analysis of Scratch projects by automatically assigning a Computational Thinking score in terms of abstraction, logical thinking, synchronization, parallelism, flow control, user interactivity and data representation. It can be used by students for self-assessment as well as by teachers.
- REACT (Real-Time Evaluation and Assessment of Computational Thinking) [46] is a tool that provides a teacher with a sortable dashboard showing the characters used as well as the semantic meaning behind what students have programmed in AgentSheets [47].

The basic approach of these tools is an insightful static analysis of the type of blocks used, an analysis that leads to the detection of bad programming practice, potential problems, mastery of computational thinking concepts by analyzing the type and number of blocks used, something that offers teachers a dashboard for summarizing students' projects even in groups. Our work will describe a powerful platform that allows for assessment by means of live coding using the App Inventor visual language which also offers an automatic check of the solution, giving freedom for a rich problem space thus engaging the students in different types of problems, from ordering a set of blocks to producing a complete solution to a problem using all the blocks available on App Inventor and by posing questions in different types of formats..

## III. QUIZ MAKER AND QUIZLY

Quiz Maker is a web-based tool that allows teachers and students to create questions based on the App Inventor language. Its companion tool, Quizly, allows teachers to assess their students through formative, summative and informal means while allowing students to play with challenging questions using a live coding platform which provides hints and real-time automatic feedback. The tool is built upon Blocky (https://developers.google.com/blockly/), a library for building visual programming editors. The two apps are available at https://github.com/ram8647/quizly. The interface of Quiz Maker is shown in Fig. 1. The tool allows for the creation of questions using the following workflow, as is clearly described in the Quiz Maker site:

- Select the type of quiz. Fill in the name of the quiz and a brief description. Compose the quiz question, including HTML and hints, then select the built-in and App Inventor component blocks, i.e., those needed to solve the problem.
- The Quiz tab sets up the starting blocks.
- The Solution tab constructs the solution to the problem.
- The Preview tab allows the participant to try the quiz.
- The JSON tab generates the quiz as a JSON string, which is saved in the back end database.

The types of questions that can be generated range from building a solution with App Inventor to writing the answer to the given question in a text box. By providing clear and careful instructions in the questions, the solution provided by the students can be automatically compared to the reference solution, thereby providing immediate feedback and offering a means both for self-learning and automated assessment. The Quizly interface is shown in Fig. 2. The quiz generated using Make Quiz can be executed with Quizly. The student has the option to choose a quiz. The available quizzes, which are within the assessment platform, are assigned by the teacher to the student, a group of students, or to the class. When the student chooses the quiz, its description appears. The question can be associated with a tutorial related to the problem at hand. The quiz generated using Make Quiz can be executed with Quizly. The student has the option to choose a quiz. The available quizzes, which are within the assessment platform,

are assigned by the teacher to the student, a group of students, or to the class. When the student chooses the quiz, its description appears. The question can be associated with a tutorial related to the problem at hand.

| $\leftarrow$ $\rightarrow$ $\mathbf{C}$     localhost:8087/angular/quizly/makequiz.html                                                                                                    |                  |
|----------------------------------------------------------------------------------------------------|------------------|
| Preview<br>Create<br>Quiz<br>Solution<br><b>Json</b>                                                                                                    |                  |
| Quiz Name: Unique Quiz Name<br>Quiz Type: Required: You must select a quiz type.                                                                                                    |                  |
| Description: Describe the quiz problem.                                                                                                    |                  |
| Can have HTML and string variables such as \$#STR1#\$ and numeric variables such $\hat{\varphi}$<br>QuestionHTML: as -91.9. Press <enter> to set variables.</enter>                                                     |                  |
|                                                                                                    |                  |
|                                                                                                    | Add another hint |
|                                                                                                    |                  |
| <b>Hints:</b> Type a hint here and click 'Add' button.<br>Built-in Blocks < Math < Logic < Lists < Text < Colors < Controls < Variables < Procedures<br>Components Button Bound B Player B Label B Canvas B ImageSprite |                  |

Fig. 1. Quiz Maker interface

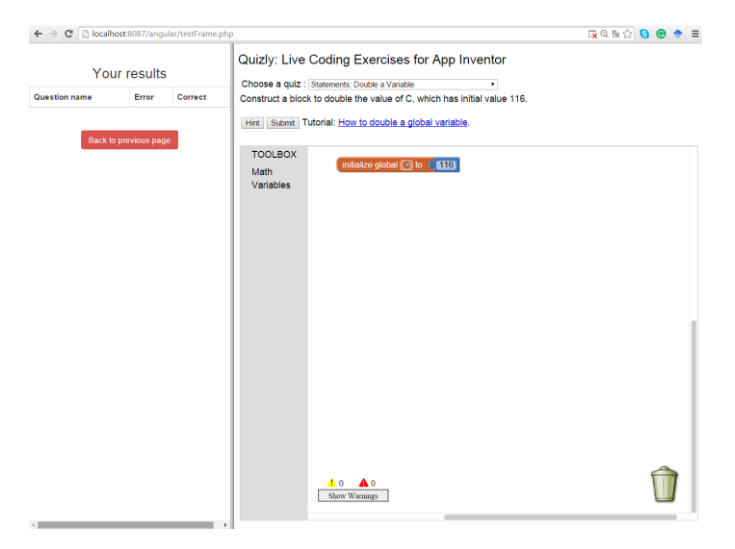

Fig. 2. The Quizly interface embedded in the Assessment platform.

The student has the option to request hints that should be as much as possible inquiring questions for scaffolding student's discovery of the solutions. When the student is satisfied with the answer, he/she can submit it and obtain an immediate response which informs him/her whether or not the answer is correct. This is done by comparing the student's solution with the solution prepared by the teacher when the question was first created. The Quizly interface shown on the left pane of Fig. 2 has been embedded into an assessment platform, which is described in the next section. The left pane includes other information, summarizing her learning journey by displaying the list of questions with an indication of the number of errors and correct solutions submitted for each question.

## IV. THE ASSESSMENT PLATFORM

The two tools, Quiz Maker and Quizly, are embedded into an assessment platform which was developed with a three tier architecture using AngularJs (https://angularjs.org/) as a client scripting language, PHP as a server side scripting language and MYSQL as the underlying database. The platform allows teachers to manage the assessment activities of their classes and to monitor their students' progress. The platform allows for three types of users: administrators, teachers and students.

The main functionalities available to them are shown in Fig. 3. The whole platform will be available on GitHub.

|                                      | OPTIONS -                                            |                                    |
|--------------------------------------|------------------------------------------------------|------------------------------------|
|                                      | Add test<br>Add question                             |                                    |
| <b>LIST OF ACTIONS-</b>              | Upload file with questions<br>View list of questions |                                    |
| Insert a Professor<br>Insert a Class | Create ability                                       |                                    |
| <b>List of Professors</b>            | Run questions                                        | OPTIONS -<br>Exercises             |
| <b>List of Students</b>              | Create a group                                       |                                    |
| List of Classes<br>Difficulty Levels | View list of groups                                  | Your results<br>Abilities achieved |
| Logout                               | Update profile<br>Logout                             | Logout                             |
| a)                                   | b)                                                   | C)                                 |

Fig. 3. Main functionalities of the assessment platform available to administrators (a), teachers (b) and students (c).

The administrators have the ability to create a class and to create teachers that are associated with a class; they can also manage the level of difficulty of the questions. Since the assessment platform manages multiple questions and multiple classes, when the teacher assembles a test he/she can assign a certain level of difficulty to each question depending on the level of the class. Each level of difficulty has an associated weight given to the number of errors and the number of hints. These weights are used to automatically assign a grade to the final answer submitted by each student. The level of difficulty is assigned by the teacher to each question assembled in a test created for a class. The teacher has the ability to manage:

- new groups inside the class, e.g. reinforcement or advanced groups within the same class.
- new questions, even uploading their JSON description from a text file. The teacher can try the questions inside the Quizly application using "Run questions."
- tests composed of a set of questions. The test could be used as a learning tool, e.g. guiding the student in the construction of a game by designing and developing each stack of blocks inside each question. As a further avenue of research we envisage using the platform to create tests, seen as fun and engaging activities where the students, by solving each question, proceed in the development of a small application. The tutorial that is already linked to each question can offer scaffolding material. Since Quiz Maker and Quizly allow for the use of both the control structures and the components of App Inventor, the teacher has the complete freedom to build questions and tests that guide the student in developing a reach set of activities that could also be engaging. The test can be assigned to a class or to a group of students.
- view statistics either for each single student or for an entire class. Statistics for class results range from max,

min, average as well as standard deviation of the grades, including graphics for statistics related to the questions inside the test, e.g., the simpler, more difficult, or more time-consuming questions, with the max. number of suggestions and detailed statistical results for each question. Similar statistics are available for each student. The platform automatically alerts teachers when the activities of a student fall below her/his average, e.g., frequency of test completion.

create abilities. The abilities can be created on the basis of an extendible taxonomy, such as  $[48 - 50]$  or  $21<sup>st</sup>$ century skills, or skills associated with progression pathways. The abilities can be associated with each question within each test assigned to a given class and can be arranged in various levels (from beginner to master). Further development is necessary.

The student can answer questions and take tests assigned to her, view her results and statistics as well as check her abilities.

#### V. LOGGING USER ACTIVITIES

The logging mechanism of the assessment platform has been extended in order to log the activities related to the block movements, which will allow for insight into the student's solution building process. In particular, the platform allows the following activities to be logged: inserting a block in the workspace, canceling a block from the workspace, connecting or disconnecting two blocks as well as the activities of requesting a hint and submitting an answer. All the activities are logged with a time indication so that inference on the student's solution building process can be made on the basis of objective parameters such as time, number of trials and so on. The number of clicks and block connects and disconnects with the related statistical metric can be the starting point of these analyses. An in-depth analysis of the different types of blocks used in developing the solution requires a careful design and will be considered in further research. All the collected information is permanently stored in the database.

#### VI. CONCLUSION AND FURTHER DEVELOPMENTS

In this paper we have presented an assessment platform based on a live coding web-based tool for App Inventor with real-time feedback and automatic grading. The platform allows teachers to manage classes and groups of students, create questions and tests, assign them to students, track their performance, detect learning paths as well as the progress of the course and to log the activities related to the solution construction in order to gain insight into the solution building process, thereby detecting user difficulties. As future work we plan to extend the types of questions [51] that can be asked and used with the platform and their format, enlarge the set of blocks that can be used in the assessment platform by using the building block capabilities of Blocky, which allows for constructs from other languages such as SQL [52]. This can be further developed by designing blocks and environments which will allow for the assessment of design capabilities related to Flowchart [53], an Entity Relationship model or a Unified Modeling Language diagram such as Class Diagram.

The basic graphics element of each design language can be used as a basic building block which can be snapped together in order to construct the correct design. The platform can also be extended, allowing digital ink [54] in the assessment process and in the annotation of both the questions and the grading/commenting process by the teacher. Furthermore the assessment platform is currently being validated by courses both at the school and at the university levels [55] as well as in professional development courses for teachers, such as the mobile computer science principles course (http://mobilecsp.org/). The questions have been used to assess the enduring understanding, learning objectives and essential knowledge described in [19]. Ways on how to integrate the questions and activities developed inside Quizly in the App Inventor environment will be explored.

#### ACKNOWLEDGMENT

This work was supported in part by National Science Foundation grants CNS-1240841 and TUES-1225976.

#### **REFERENCES**

- [1] Department of Education. National curriculum in England: computing programmes of study. September 2013 Retrieved on-line from https://www.gov.uk/government/publications/national-curriculum-inengland-computing-programmes-of-study
- [2] F. Kalelioğlu, "A new way of teaching programming skills to K-12 students: Code. org". *Comp. in Human Behavior*, *52*, 200-210, 2015.
- [3] M. Binkley, O. Erstad, J. Herman, S. Raizen, M. Ripley, M. Miller-Ricci, and M. Rumble, "Defining twenty-first century skills", In *Assessment and teaching of 21st century skills, 2012* (pp. 17-66). Springer Netherlands.
- [4] International Commission on Education for the Twenty-first Century, & Delors, J. (1996). Learning, the Treasure Within: Report to UNESCO of the International Commission on Education for the Twenty-First Century. UNESCO.
- [5] J. Gordon, G. Halász, M. Krawczyk, T. Leney, A. Michel, D. Pepper, ... and J. Wiśniewski, "Key competences in Europe: opening doors for lifelong learners across the school curriculum and teacher education", *CASE network Reports*, (87) 2009.
- [6] K. Ananiadou, and M. Claro, "21st century skills and competences for new millennium learners in OECD countries.
- [7] P. Curzon, M. Dorling, T. Ng, C. Selby, J. Woollard. Developing computational thinking in the classroom: a framework (2014).
- [8] S. Y. Lye, and J. H. L. Koh, Review on teaching and learning of computational thinking through programming: What is next for K-12?. *Computers in Human Behavior*, *41*, pp. 51-61, 2014.
- [9] S. Grover, R. Pea. Computational Thinking in K–12 A Review of the State of the Field. *Educational Researcher*, *42*(1), pp. 38-43.
- [10] J. M. Wing, Computational thinking. *Communications of the ACM*, *49*(3), pp. 33-35, 2006.
- [11] A. Yadav, D. Burkhart, D. Moix, E. Snow, P. Bandaru, and L. Clayborn, Sowing the Seeds: A Landscape Study on Assessment in Secondary Computer Science Education. CSTA annual conference 2015.
- [12] K. Sanders, M. Ahmadzadeh, T. Clear, S. H. Edwards, M. Goldweber, C. Johnson, ... and J. Spacco, The Canterbury questionbank: Building a repository of multiple-choice CS1 and CS2 questions. In *Proceedings of the ITiCSE working group reports conference on Innovation and technology in computer science education-working group reports*, pp. 33-52. ACM, 2013
- [13] D. Giordano, F. Maiorana, R. Morelli, "A repository for high school computer science questions, visual assessment tools and metadata annotations" Working group proposal submitted at the 20<sup>th</sup> Conference

on Innovation and Technology in Computer Science Education (ITICSE 2015).

- [14] B. Magnuson, Building blocks for mobile games: a multiplayer framework for App inventor for Android (Doctoral dissertation, Massachusetts Institute of Technology), 2010.
- [15] Computing at School: Computing in the national curriculum. A guide for primary teachers
- [16] Computing at School: Computing in the national curriculum. A guide for secondary teachers
- [17] Computing at School: QuickStart Computing: A CPD toolkit for primary teachers.
- [18] Computing at School: QuickStart Computing: A CPD toolkit for secondary teachers.
- [19] College Board. AP Computer Science Principles Curriculum Framework
- [20] The CSTA Standards Task Force. K–12 Computer Science Standards Revised 2011
- [21] Computer Science Equity Alliance, 2013. *Exploring Computer Science*
- [22] R. Morelli, C., Uche, P. Lake, and L. Baldwin, Analyzing Year One of a CS Principles PD Project. In *Proceedings of the 46th ACM technical symposium on Computer science education* . ACM, 2015.
- [23] R. Morelli, D. Wolber, J. Rosato, C. Uche, and P.Lake, Mobile computer science principles: a professional development sampler for teachers. In *Proceedings of the 45th ACM technical symposium on Computer science education* (pp. 750-750). ACM, 2014.
- [24] R. Morelli, D. Wolber, S. Pokress, F. Turbak, F. Martin, Teaching the CS principles curriculum with App Inventor. In *Proceeding of the 44th ACM technical symposium on Computer science education* (pp. 762- 762). ACM, 2013.
- [25] D. Garcia, J. Campbell, R. Dovi, and C. Horstmann, Rediscovering the passion, beauty, joy, and awe: making computing fun again, part 7. In *Proceedings of the 45th ACM technical symposium on Computer science education* (pp. 273-274). ACM, 2014.
- [26] D. Garcia, O. Astrachan, B. Brown, J. Gray, C. Lin, B. Beth, ... qnd N. Sridhar, Computer Science Principles Curricula: On-the-ground; adoptable; adaptable; approaches to teaching. In Proceedings of the 46th ACM Technical Symposium on Computer Science Education (pp. 176- 177). ACM, 2015.
- [27] P. T. Tymann, F. P. Trees, L. Wainwright, R. Kick, S. Czajka, A. Kuemmel, and L. Diaz, Achieving a shared goal with AP Computer Science A and AP Computer Science Principles. In Proceedings of the 46th ACM Technical Symposium on Computer Science Education (pp. 436-437). ACM, 2015.
- [28] O. Astrachan, R. Morelli, G. Chapman, and J. Gray, Scaling High School Computer Science: Exploring Computer Science and Computer Science Principles. In *Proceedings of the 46th ACM Technical Symposium on Computer Science Education* (pp. 593-594). ACM, 2015.
- [29] P. Hubwieser, M. Armoni, and M. N. Giannakos, How to Implement Rigorous Computer Science Education in K-12 Schools? Some Answers and Many Questions. ACM Transactions on Computing Education (TOCE), 15(2), 5, 2015.
- [30] J. Tenenberg, and R. McCartney, Editorial: Computing Education in (K-12) Schools from a Cross-National Perspective. ACM Transactions on Computing Education (TOCE), 14(2), 6, 2014.
- [31] V. Garneli, M. N. Giannakos, and K. Chorianopoulos, Computing Education in K-12 Schools: A Review of the Literature. EDUCON 2015. In Global Engineering Education Conference (EDUCON), 2014 IEEE (pp. 556-563). IEEE
- [32] J. Impagliazzo, Curriculum Design for Computer Engineering and Information Technology. Workshop at the Global Engineering Education Conference (EDUCON), 2015.
- [33] J. Maloney, M. Resnick, N. Rusk, B. Silverman, and E. Eastmond, E. The scratch programming language and environment. *ACM Transactions on Computing Education (TOCE)*, *10*(4), 16, 2010.
- [34] F. Turbak, M. Sherman, F. Martin, D. Wolber, and S. C. Pokress, Events-first programming in APP inventor. *Journal of Computing Sciences in Colleges*, *29*(6), 81-89, 2014.
- [35] B. Harvey, J. Mönig, Bringing "no ceiling" to scratch: Can one language serve kids and computer scientists. *Proc. Constructionism,* 2010.
- [36] D. Catlin, A. P. Csizmadia, J. G. OMeara, J. G., and S. Younie,. Using Educational Robotics Research to Transform the Classroom.
- [37] S. Nag, J. G. Katz, and A. Saenz-Otero, Collaborative gaming and competition for CS-STEM education using SPHERES Zero Robotics. *Acta astronautica*, *83*, 145-174, 2013.
- [38] K. Howland, J. Good, Learning to communicate computationally with Flip: A bi-modal programming language for game creation. Computers & Education, 80, 224-240, 2015.
- [39] P. Denny, Generating Practice Questions as a Preparation Strategy for Introductory Programming Exams. In *Proceedings of the 46th ACM Technical Symposium on Computer Science Education* (pp. 278-283). ACM, 2015.
- [40] S. Mishra, S. Iyer, Question-Posing strategies used by students for exploring Data Structures. In *Proceedings of the 2015 ACM Conference on Innovation and Technology in Computer Science Education* (pp. 171- 176). ACM, 2015.
- [41] U. Wolz, C. Hallberg, and B. Taylor, Scrape: A tool for visualizing the code of Scratch programs. In *Poster presented at the 42nd ACM Tech. Symposium on Computer Science Education, Dallas, TX,* 2011.
- [42] Y. Zhang, S. Surisetty, and C. Scaffidi, Assisting comprehension of animation programs through interactive code visualization. *Journal of Visual Languages & Computing*, *24*(5), 313-326, 2013.
- [43] B. Boe, C. Hill, M. Len, G. Dreschler, P. Conrad, and D. Franklin, Hairball: Lint-inspired static analysis of scratch projects. In Proceeding of the 44th ACM technical symposium on Computer science education (pp. 215-220). ACM, 2013.
- [44] J. Moreno, and G. Robles, Automatic detection of bad programming habits in scratch: A preliminary study. In Frontiers in Education Conference (FIE), 2014 IEEE (pp. 1-4). IEEE, 2014.
- [45] J. Moreno, and G. Robles, Analyze your Scratch projects with Dr. Scratch and assess your Computational Thinking skills. Scratch Conference 2015, 2015.
- [46] K. H. Koh, A. Basawapatna, H. Nickerson, and A. Repenning, Real time assessment of computational thinking. In *Visual Languages and Human-Centric Computing (VL/HCC), 2014 IEEE Symposium on* (pp. 49-52). IEEE, 2014..
- [47] A. Repenning, Agentsheets: a tool for building domain-oriented visual programming environments. In Proceedings of the INTERACT'93 and CHI'93 conference on Human factors in computing systems (pp. 142- 143). ACM, 1993.
- [48] L. W. Anderson, D. R. Krathwohl, and B. S. Bloom, A taxonomy for learning, teaching, and assessing: A revision of Bloom's taxonomy of educational objectives. Allyn & Bacon, 2001.
- [49] S. E. Dreyfus, and H. L. Dreyfus, A five-stage model of the mental activities involved in directed skill acquisition (No. ORC-80-2). California Univ Berkeley Operations Research Center, 1980.
- [50] J. B. Biggs, and K. F. Collis, Evaluating the quality of learning: The SOLO taxonomy (Structure of the Observed Learning Outcome). Academic Press, 2014.
- [51] O. Hazzan, T. Lapidot, and N. Ragonis, Types of Questions in Computer Science Education. In *Guide to Teaching Computer Science* (pp. 143- 163). Springer London. Second Edition, 2014.
- [52] Y. N. Silva, and J. Chon, Dbsnap: Learning database queries by snapping blocks. In Proceedings of the 46th ACM Technical Symposium on Computer Science Education (pp. 179-184). ACM, 2015.
- [53] D. Giordano, and F. Maiorana, Teaching Algorithms: Visual Language vs Flowchart vs Textual Language. In Global Engineering Education Conference (EDUCON), 2015 IEEE (pp. 556-563). IEEE, 2015 .
- [54] D. Giordano, F. Maiorana, and L. M. Vaccalluzzo, Integrating Digital Ink and Paper in a Learning Content Management System for Rapid Learner Assessemnt. In Pen-Based Learning Technologies, 2007. PLT 2007. First Int. Workshop on (pp. 1-6). IEEE, 2007.
- [55] D. Giordano, F. Maiorana, Use of cutting edge educational tools for an initial programming course. In Global Engineering Education Conference (EDUCON), 2014 IEEE (pp. 556-563). IEEE, 2014.